# **IBM SPSS Modeler -**Essentials for R: 安装指示信 息

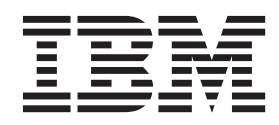

## **目录**

#### **[IBM SPSS Modeler - Essentials for](#page-4-0)**

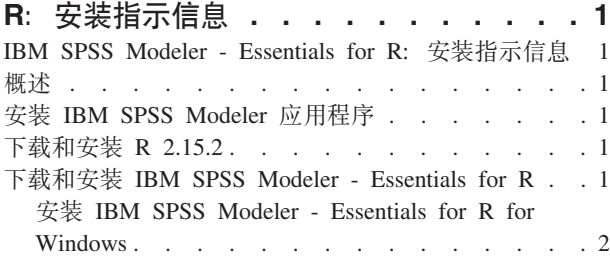

#### 安装 [IBM SPSS Modeler - Essentials for R for](#page-5-0)

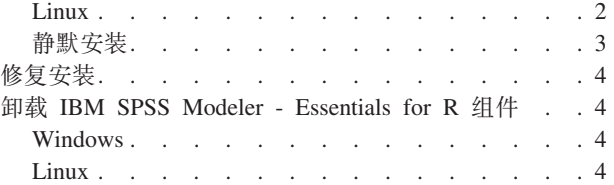

## <span id="page-4-0"></span>**IBM SPSS Modeler - Essentials for R:208>E"**

#### **IBM SPSS Modeler - Essentials for R:208>E"**

该文档包含在 Windows 和 Linux 操作系统上安装 IBM® SPSS® Modeler - Essentials for R 的指示信息。

#### 概述

IBM SPSS Modeler - Essentials for R 为您提供所需的工具, 以便开始使用定制 R 脚本在 IBM SPSS Modeler 中进行模型构建和评分。它包含 IBM SPSS Modeler 15 的 IBM SPSS Modeler - Integration Plug-in for  $R_{\circ}$ 

#### $\overline{C}$ <br>安装 IBM SPSS Modeler 应用程序

IBM SPSS Modeler - Essentials for R 针对以下应用程序设计:

- 在 Windows 操作系统上:
	- IBM SPSS Modeler for Windows
	- IBM SPSS Modeler Server for Windows
- 在 Linux 操作系统上:
	- IBM SPSS Modeler for Linux

没有其他的操作系统和硬件要求。与 IBM SPSS Modeler - Essentials for R 一同安装的组件适用于任何有效 的 IBM SPSS Modeler 许可证。

如果尚未这样做、请根据随软件一起提供的指示信息在将安装 IBM SPSS Modeler - Essentials for R 的计算 机上安装其中一个 IBM SPSS Modeler 应用程序。

注意: 如果使用的是 Windows 并且要在台式计算机上安装 IBM SPSS Modeler - Essentials for R, 请在该台 式计算机上安装 IBM SPSS Modeler 15。如果要在服务器计算机上安装 IBM SPSS Modeler - Essentials for R, 请在该服务器计算机上安装 IBM SPSS Modeler Server 15.

#### **BXM20 R 2.15.2**

IBM SPSS Modeler - Essentials for R V15 需要 R V2.15.2 在将要安装 IBM SPSS Modeler - Essentials for R 的计算机上安装 R。它可以从 <http://www.r-project.org/> 获取。 Linux 用户还可以直接从 [ftp://ftp.stat.math.ethz.ch/](ftp://ftp.stat.math.ethz.ch/Software/CRAN/src/base/R-2/) [Software/CRAN/src/base/R-2/](ftp://ftp.stat.math.ethz.ch/Software/CRAN/src/base/R-2/) 下载 R.

注意: 如果使用的是 Linux, 那么发行版的存储库可能包含 R 2.15.2。如果是这样, 您可以使用发行版的标准 程序包管理器 (例如 RPM Package Manager 或 Synaptic Package Manager) 来安装 R。

#### **BXM20 IBM SPSS Modeler - Essentials for R**

安装 IBM SPSS Modeler - Essentials for R 之前, 您必须安装 IBM SPSS Analytic Server 的 IBM SPSS Modeler 更新和扩展。这样做会将 paswr.rstat 扩展目录安装在 IBM SPSS Modeler 安装目录中的正确位置。请 参阅发行说明获取安装指示信息。

<span id="page-5-0"></span>确保使用与您计算机上 IBM SPSS Modeler 版本兼容的 IBM SPSS Modeler - Essentials for R 版本。在 IBM SPSS Modeler 的主版本中 (如 15), 您必须使用具有相同主版本的 IBM SPSS Modeler - Essentials for R 版 本。

对于在分布式模式中工作的用户 (使用 IBM SPSS Modeler Server), 请同时在客户端和服务器计算机上安装 IBM SPSS Modeler - Essentials for R<sub>o</sub>

下载 IBM SPSS Modeler - Essentials for R V15, 该版本可从 [http://www.ibm.com/developerworks/](http://www.ibm.com/developerworks/spssdevcentral) [spssdevcentral](http://www.ibm.com/developerworks/spssdevcentral) 获取。确保下载对应于您的 IBM SPSS Modeler 应用程序所在操作系统的正确的 IBM SPSS Modeler - Essentials for R  $\frac{1}{10}$ 

#### **20 IBM SPSS Modeler - Essentials for R for Windows**

对于在分布式模式中工作的用户 (使用 IBM SPSS Modeler Server), 如果安装了 32 位版本的 IBM SPSS Modeler Server, 请在服务器计算机上安装 32 位版本的 IBM SPSS Modeler - Essentials for R。如果您安装了 64 位版本的 IBM SPSS Modeler Server, 请在服务器计算机上安装 64 位版本的 IBM SPSS Modeler - Essentials for R. 注意: 在 64 位计算机上, 除非您明确地选择安装 32 位版本, 否则 IBM SPSS Modeler 安装程序将 自动安装 64 位版本的 IBM SPSS Modeler Server.

Windows XP

双击下载的文件,然后根据屏幕上显示的指示信息进行操作。

Windows Vista, Windows 7 或 Windows Server 2008

您必须以管理员身份运行安装程序:

- 1. 使用 Windows Explorer, 浏览到您下载文件的文件夹。
- 2. 右键单击已下载的文件, 选择以管理员身份运行。
- 3. 根据屏幕上显示的指示信息进行操作。

推送安装

除了上面描述的手动安装外, 您还可以将安装推送到 Windows 计算机。这对于需要安装到多个最终用户的网络 管理员最为有用。以下为推送安装的命令行形式:

<installer\_name> -i silent

其中, <installer\_name> 是 IBM SPSS Modeler - Essentials for R 的安装程序文件的名称, 例如: *SPSS\_Modeler\_REssentials\_15002\_win32.exe*#

#### **20 IBM SPSS Modeler - Essentials for R for Linux**

- 1. 启动终端应用程序。
- 2. 更改为您下载 IBM SPSS Modeler Essentials for R 的目录。在命令提示符处键人:

./<<filename>>

其中 << filename>> 为下载文件的名称。

注意: 您必须以 root 用户的身份运行以上命令, 为此, 要么以 root 用户身份登录, 要么使用 sudo 命令。 此外, 您可能需要在安装 IBM SPSS Modeler - Essentials for R 之前安装 gcc 和 gfortran 编译器。

<span id="page-6-0"></span>3. 根据屏幕上显示的指示信息进行操作。当提示您输入 R 的位置时, 请注意这是指包含 R 的 lib 目录的位 置, 例如 /usr/lib/R。

#### 静默安装

除了之前描述的手动安装外,您还可以在 Windows 和 Linux 上运行静默安装。这对于需要安装到多个最终用 户的网络管理员最为有用。要运行静默安装, 请执行下列操作:

- 1. 启动终端应用程序。
- 2. 更改为您下载 IBM SPSS Modeler Essentials for R 的目录。
- 3. 使用文本编辑器创建名为 install.properties 的响应文件。
- 4. 将下列属性和相关值添加到响应文件中:

USER\_INSTALL\_DIR=<R 2.15.2 home directory> FRONTEND\_INSTALL\_DIR=<IBM SPSS Modeler location>/ext/bin

其中 <R 2.15.2 home directory> 是 R 2.15.2 的安装位置, <IBM SPSS Modeler location> 是 IBM SPSS Modeler 的安装位置。例如, 在 Linux 上:

USER\_INSTALL\_DIR=/usr/local/lib/R FRONTEND\_INSTALL\_DIR=/usr/IBM/SPSS/ModelerServer/15.0/ext/bin

例如, 在 Windows 上:

USER INSTALL DIR=C:\\Program Files\\R\\R-2.15.2 FRONTEND\_INSTALL\_DIR=C:\\Program Files\\IBM\\SPSS\\Modeler\\15\\ext\\bin

- 5. 将 *install.properties* 保存到句含 IBM SPSS Modeler Essentials for R 的 *.bin* 文件的目录中, 并转到该目 录。
- 6. 在 Linux 上, 使用以下命令运行安装程序:

./<installer\_name> -i silent

其中 <installer\_name> 为 IBM SPSS Modeler - Essentials for R 的 *.bin* 文件的名称。注意: 您必须以 root 用户的身份运行以上命令, 为此, 要么以 root 用户身份登录, 要么使用 sudo 命令。

在 Windows 上, 使用以下命令运行安装程序: <installer\_name> -i silent

其中 <installer name> 是 IBM SPSS Modeler - Essentials for R 的安装程序文件的名称, 例如 *SPSS\_Modeler\_REssentials\_15002\_win32.exe*#

- 此外, 在 Linux 上, 您可以使用以下命令运行安装程序: ./<installer name> -f <Response file location>
- 在 Windows 上, 您可以使用以下命令运行安装程序:
	- <installer\_name> -f <Response file location>
- 在这两种情况下, <Response file location> 都是指响应文件的文件路径。如果您使用此替代命令, 那么必须 将以下属性添加到响应文件中:

INSTALLER\_UI=[swing | console | silent]

注意: 要使用不同的响应文件 (不同于 install.properties), 请在 Linux 上使用以下命令运行安装程序: ./<installer name> -f <response file name>

<span id="page-7-0"></span>在 Windows 上, 使用以下命令运行安装程序: <installer\_name> -f <response file name>

## **修复安装**

如果您在卸载 IBM SPSS Modeler 15 应用程序或 R 2.15.2 之后重新安装, 请卸载 IBM SPSS Modeler - Essentials for R V15, 然后重新安装。

## **filluber - Essentials for R 组件**

## **Windows**

移除下列文件夹和文件:

- <R 2.15.2 home directory>\\library 中的 ibmspsscf70
- <IBM SPSS Modeler location>\\ext\\bin\\pasw.rstats 中的 config.ini
- <IBM SPSS Modeler location>\\ext\\bin\\pasw.rstats 中的 embeded.dll

#### **Linux**

移除下列文件夹和文件:

- $\leq R$  2.15.2 home directory>/library 中的 ibmspsscf70
- <IBM SPSS Modeler location>/ext/bin/pasw.rstats 中的 config.ini
- <IBM SPSS Modeler location>/ext/bin/pasw.rstats 中的 embeded.so

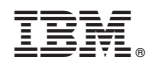

Printed in China